#### **JOHANN WOLFGANG** GOETHE UNIVERSITÄT FRANKFURT AM MAIN

# **Belegungsverfahren mit dem Hochschulinformationssystem QIS-LSF**

## **Anmeldung zu Lehrveranstaltungen**

- Rufen Sie die Seite Startseite des QIS/LSF auf. **Für die Belegung benötigen Sie Ihren HRZ-Account (Login, Passwort von Ihrer Email-Adresse), den Sie mit Ihrer Immatrikulation erhalten haben.**
- Über den Menüpunkt *Veranstaltungen* erhalten Sie auf der linken Seite weitere Untermenüpunkte, wie z.B. das *Vorlesungsverzeichnis* in gewohnter Baumstruktur. Dort unter **Fachbereich 5 > Institut für Sportwissenschaften** finden Sie unsere Veranstaltungen aufgelistet. *Veranstaltungen der Lehrämter* sind zudem im Hauptpunkt des Vorlesungsverzeichnisses *"***Lehrveranstaltungen für Lehramtsstudiengänge (Modulstruktur)***"* nach Modulen gelistet.
- Wenn Sie die für Sie in Frage kommende Veranstaltung ausgewählt haben, klicken Sie rechts von der Veranstaltung auf den **Link belegen/abmelden**. Nun erscheint eine Seite, die Ihnen die Möglichkeit bietet, den Platz zu beantragen. Durch Klicken des Buttons **Platz beantragen** bestätigen Sie Ihren Belegungswunsch. Bei Veranstaltungen mit terminlichen Alternativen (Gruppenbelegung) bitte unbedingt Prioritäten mit angeben (siehe Seite 2).
- Innerhalb der Belegungsfrist können Sie sich auf demselben Weg auch wieder abmelden (der Button heißt jetzt auch **abmelden**).

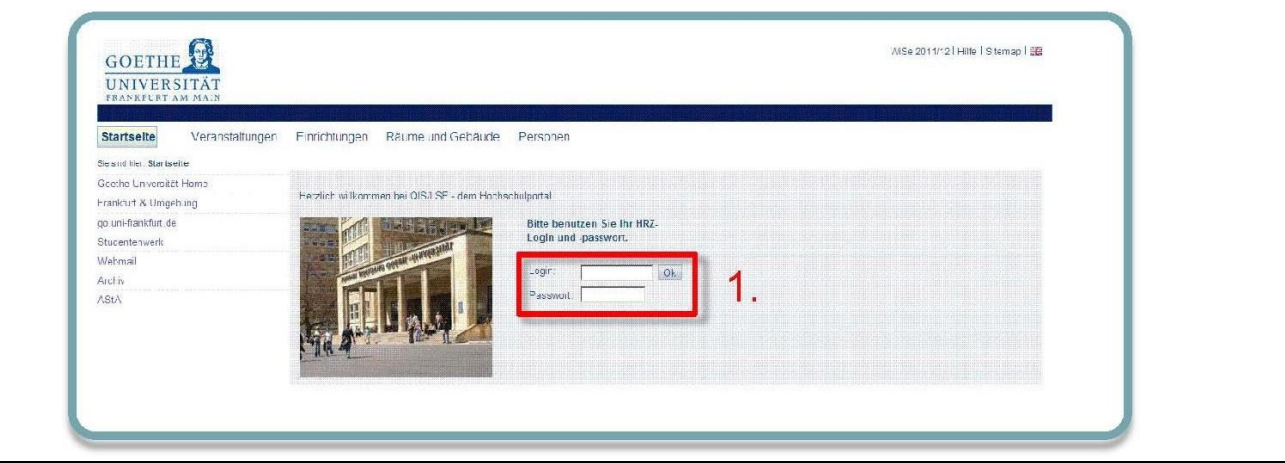

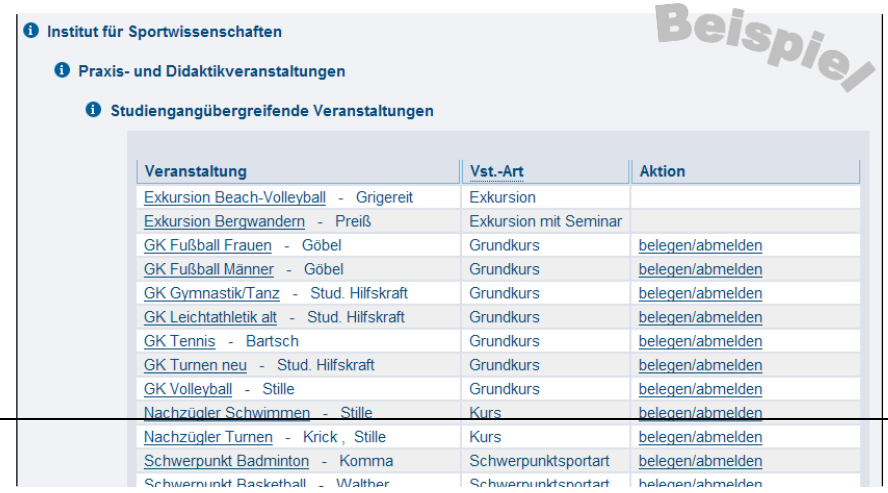

JOHANN WOLFGANG GOETHE

## UNIVERSITÄT FRANKFURT AM MAIN

#### **Institut für Sportwissenschaften**

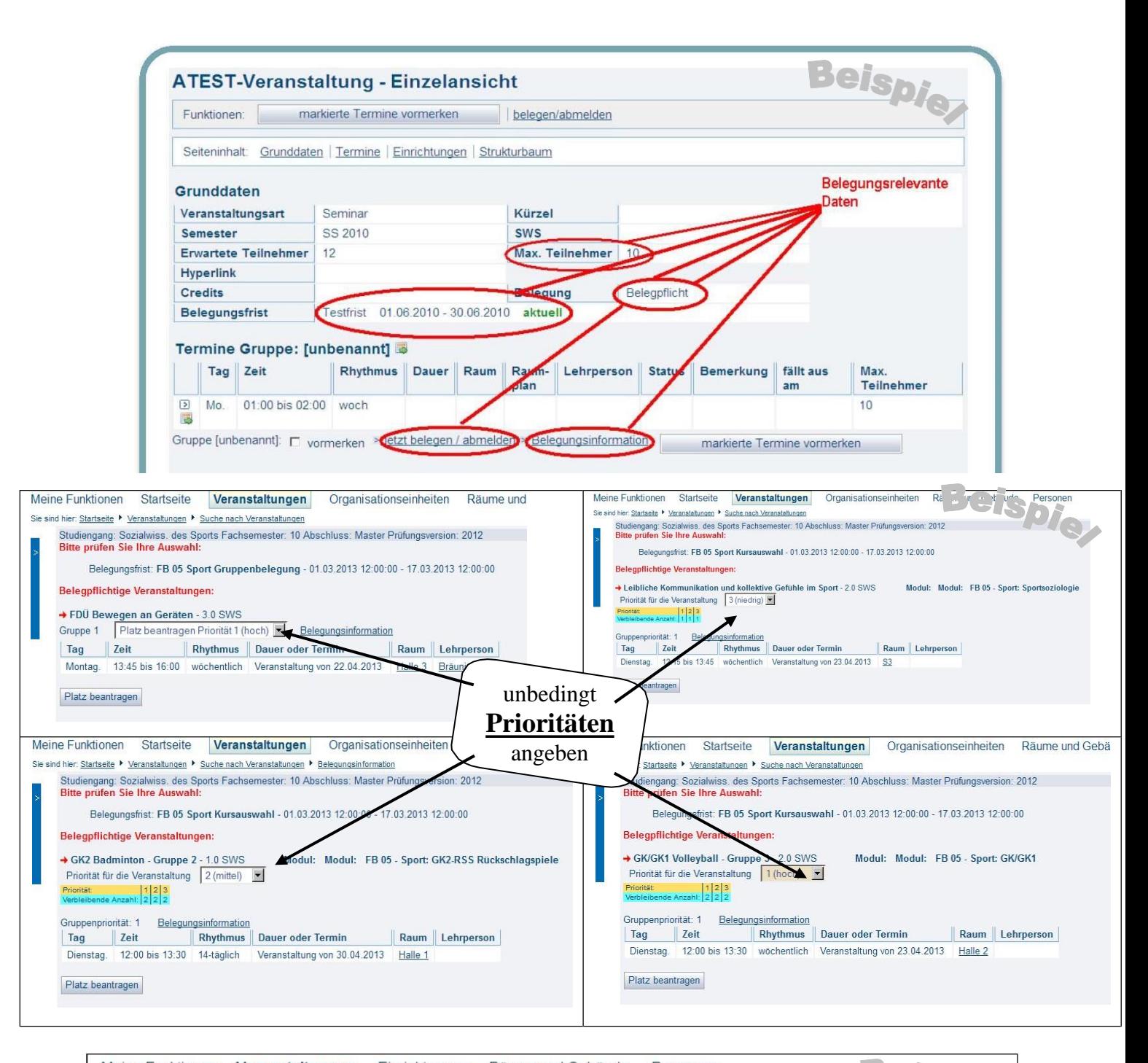

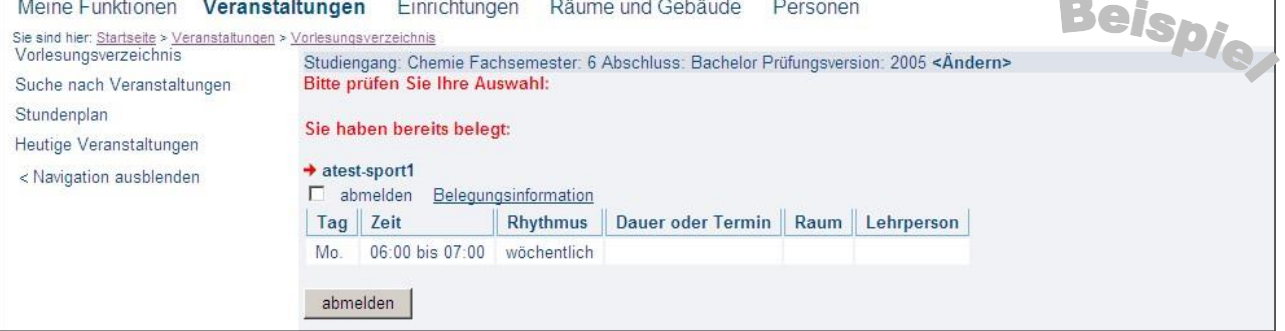